## **Sletning af mapper i den eksterne USB-harddisk**

Filer, der er kopieret på det eksterne harddisk-drev, kan slettes.

## **FORSIGTIG :**

- 0 Slettede filer kan ikke gendannes.
- 0 Sørg for at sikkerhedskopiere vigtige filer på en pc.
- *1* Vælg video- eller stillbillede-tilstand.

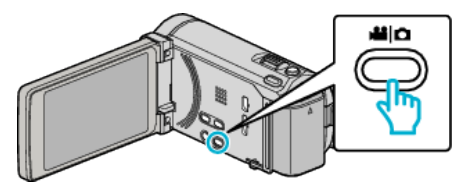

2 Tryk "DELETE".

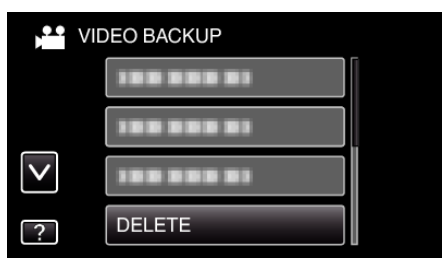

*3* Tryk på mappen for at slette den.

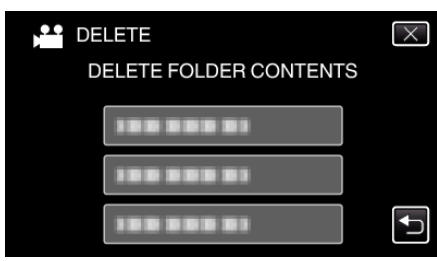

4 Tryk "YES".

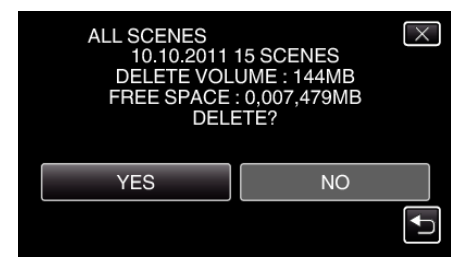

 $\bullet$  Efter sletningen, tryk på "OK".